# **Introduction**

### Welcome!

If you are reading this then you have likely received an association code from your society, organization or institution and are wondering how to use it.

If you are new to Springer Link, then please start at the beginning with registering a new account.

If you already have a Springer Link account that you are using, then please jump ahead to for instructionsto activate Your Association Code.

Contents:

- Registering a New Account
- Activating Your Association Code
- Accessing Journal Content
- Accessing Book Content

### **Registering a New Account**

Please go to https://link.springer.com/

## **SPRINGER LINK**

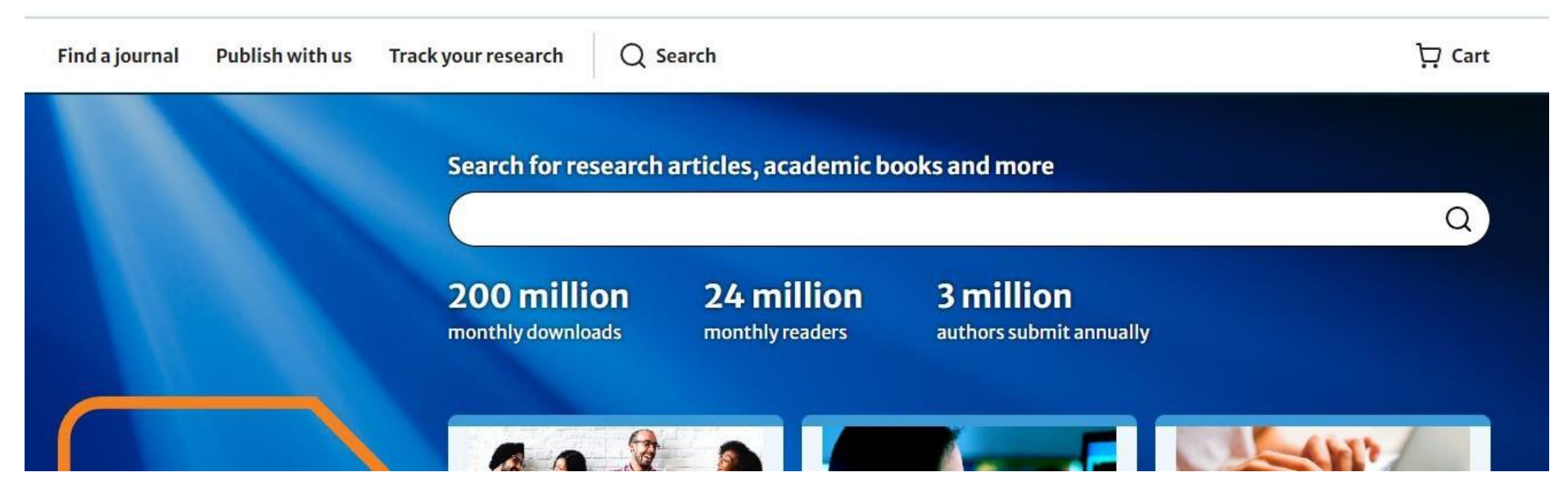

Log in

• To register a new account on Springer Link please follow this:

Enter your email address to update your account to the new Springer Nature login on Springerlink.

# Log in, or register a new account to continue

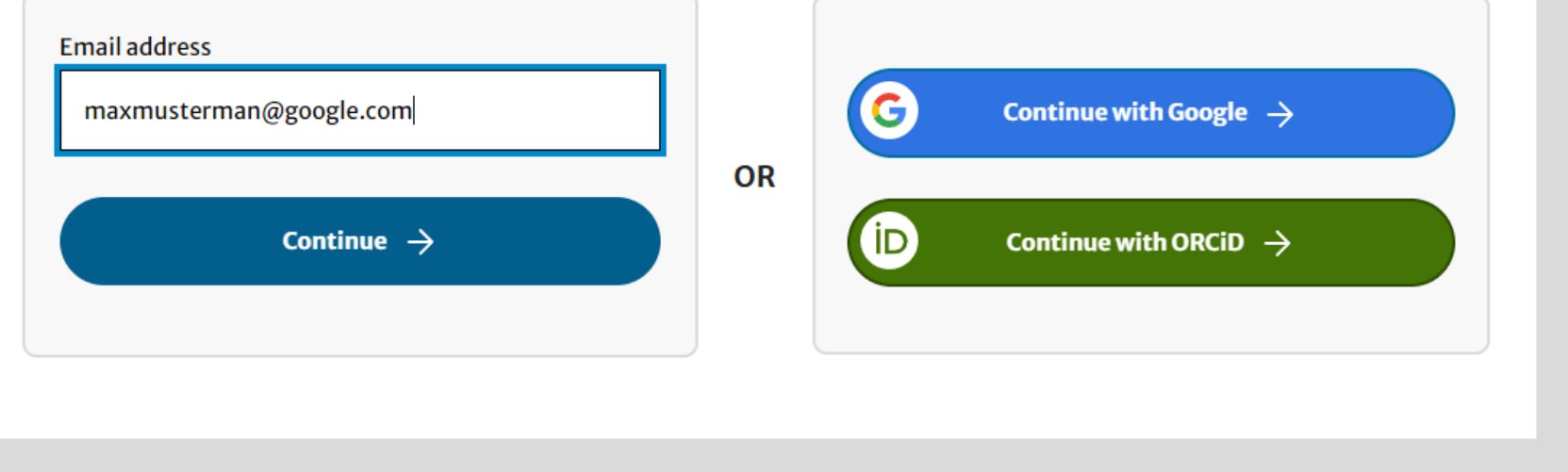

# **Create account**

### Registering as maxmusterman@google.com

**Given names** 

**Family name** 

Password (12 or more characters)

show

Repeat password

 $\blacksquare$ 

show

I agree to the Springer Nature Terms of Use

As a registered user you agree that Springer Nature can collect and use your personal data as detailed in our Privacy Statement.

Register  $\rightarrow$ 

Please fill in all fields as required

- Given names
- Family name
- Password (12 or more characters)
- Repeat password

Please be informed that you will need to accept our terms of use. -> to read our terms of use click on "Privacy [Statement.](https://my-profile.springernature.com/privacy-policy)" to be automatically redirected to the following link <https://my-profile.springernature.com/privacy-policy>

### Please note:

- Your username for Springer Link will always be your email-address.
- Your password needs to meet the following requirements: Minimum 12 characters.

When you have finished entering all your details please click on " Register"

You will receive an E-mail asking you to confirm the registration.

After registration is complete, you may proceed to activate your Association Code.

### **Activating Your Association Code**

Once you have a Springer Link account you can activate your Association Code:

- Log in to your Springer Link account. (on the right side at the top).
- You will now see your e-mail address displayed on the top-right-hand side of the screen. Click the arrow next to your name.
- Click on "Manage account". And then on Linked Institutions

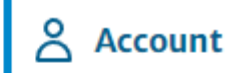

Logged in as:<br>florencia.contardi-kehder@spring...

Your research

Manage account

Subscriptions and purchases

Log out

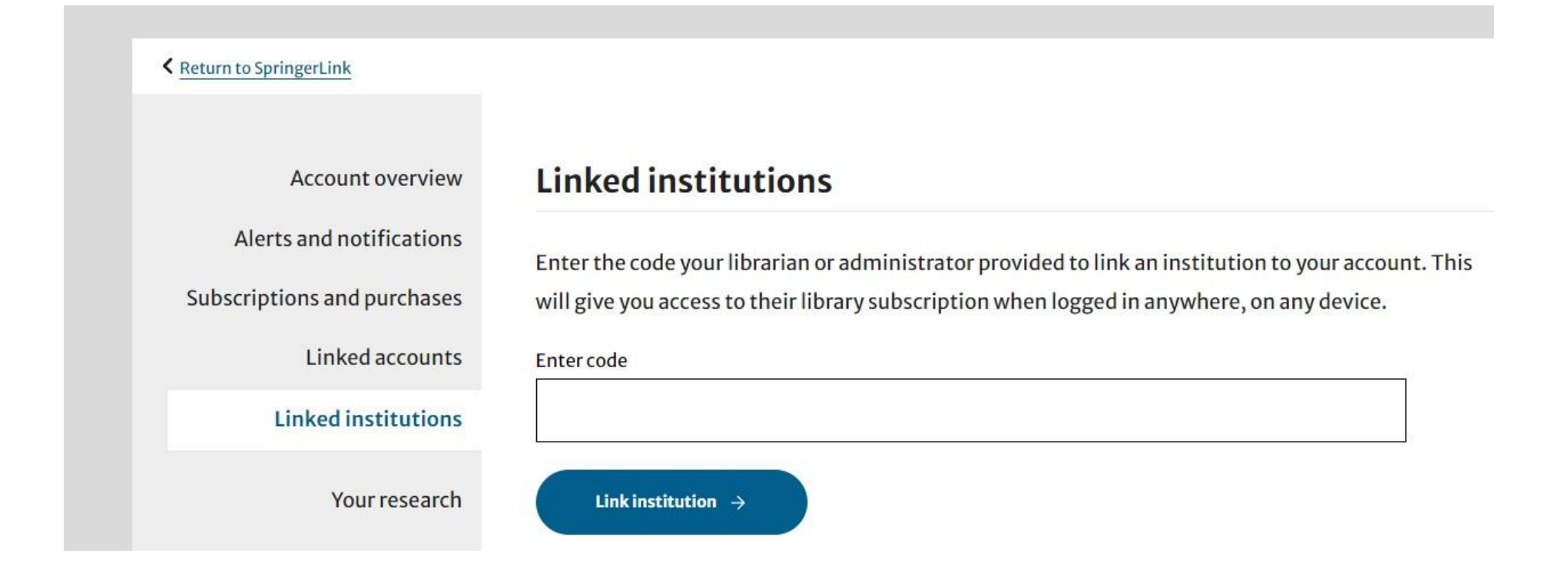

We recommend copying and pasting your code in order to avoid any typing errors.

- Now click "Link institution".
- You should see a message informing you or your new access details.
- •You are now an associated member of yoursociety, institution or conference.

Important: it is now necessary to log out and then log back in for access to be updated.

### **Accessing Journal Content**

Once you have logged out and back in, you will have accessto your publication .

• To locate your journal please search for the journal title in the Springer Link search box.

#### **SPRINGER LINK** Log in  $\Box$  Cart Track your research Q Search **Find a journal Publish with us** Search for research articles, academic books and more  $\alpha$ Reviews of Modern Plasma Physics 200 million 24 million 3 million monthly downloads monthly readers authors submit annually

- Your results may include other titles as well as articles from the journal you are looking for.
- Please locate your journal title in the search results.
- It may sometimes be necessary to scroll through the list to find your journal

#### **SPRINGER LINK** Log in  $\overleftrightarrow{\nabla}$  Cart **Publish with us Track your research**  $Q$  Search **Find a journal** We are improving our search experience. As we work to add all features, to check which content you have full access to, or for advanced search, go back to the old search. Search for articles, journals, books, authors, videos  $Q$  Search Reviews of Modern Plasma Physics Sort by (updates page) Showing 1-20 of 7,437 results Relevance  $\checkmark$ **Content type**  $\hat{\phantom{a}}$ Reviews of Modern Plasma Physics: Volume 7  $\Box$  Article (4,040) This is the editorial of Volume 7 published in 2023 whose papers are from several Topical Chapter (3,379) Collections and invited and contributed ones. Authors were... Research article  $(1,962)$ Mitsuru Kikuchi in Reviews of Modern Plasma Physics Review article (811) Article | 15 April 2024 Conference paper (333) Reference work entry (174) Editorial: Reviews of Modern Plasma Physics: Volume 6 News article (155) This gives editorial of Volume 6 published in 2022 whose papers are from several Topical Protocol (15) Collections and stand-alone papers. Authors are speakers of...  $\Box$  Collection (9) Mitsuru Kikuchi in Reviews of Modern Plasma Physics  $\Box$  Book (8) Article | 09 January 2023 Call for papers  $(4)$  $\checkmark$  Journal (1) **Computational Plasma Physics** Please choose "Journal" $\sim$  Showless The use of computational methods is discussed for plasma edge physicsand plasma turbulence studies. **Date published**  $\hat{\phantom{a}}$ R. Schneider, R. Kleiber in Plasma Physics ◯ Last 3 months Chapter  $\bigcirc$  Last 6 months

#### **SPRINGER LINK** Log in  $\overleftrightarrow{\mathbf{u}}$  Cart **Find a journal Publish with us Track your research**  $Q$  Search We are improving our search experience. As we work to add all features, to check which content you have full access to, or for advanced search, go back to the old search. Search for articles, journals, books, authors, videos  $Q$  Search Reviews of Modern Plasma Physics Sort by (updates page) Journal  $\otimes$ Relevance Showing 1-1 of 1 results  $\checkmark$ **Content type**  $\hat{\phantom{a}}$ **Reviews of Modern Plasma Physics TENN** REVIEWS OF<br>MODERN PLASMA<br>PHYSICS  $\checkmark$  Journal (1) Journal **Date published**  $\hat{\phantom{a}}$  $\bigcirc$  Last 3 months

Now you are on the journal's homepage. To see all the available articles(including all back issues) click on "View all Volume & Issues". You will see the whole content of the journal and you can make your own selection.

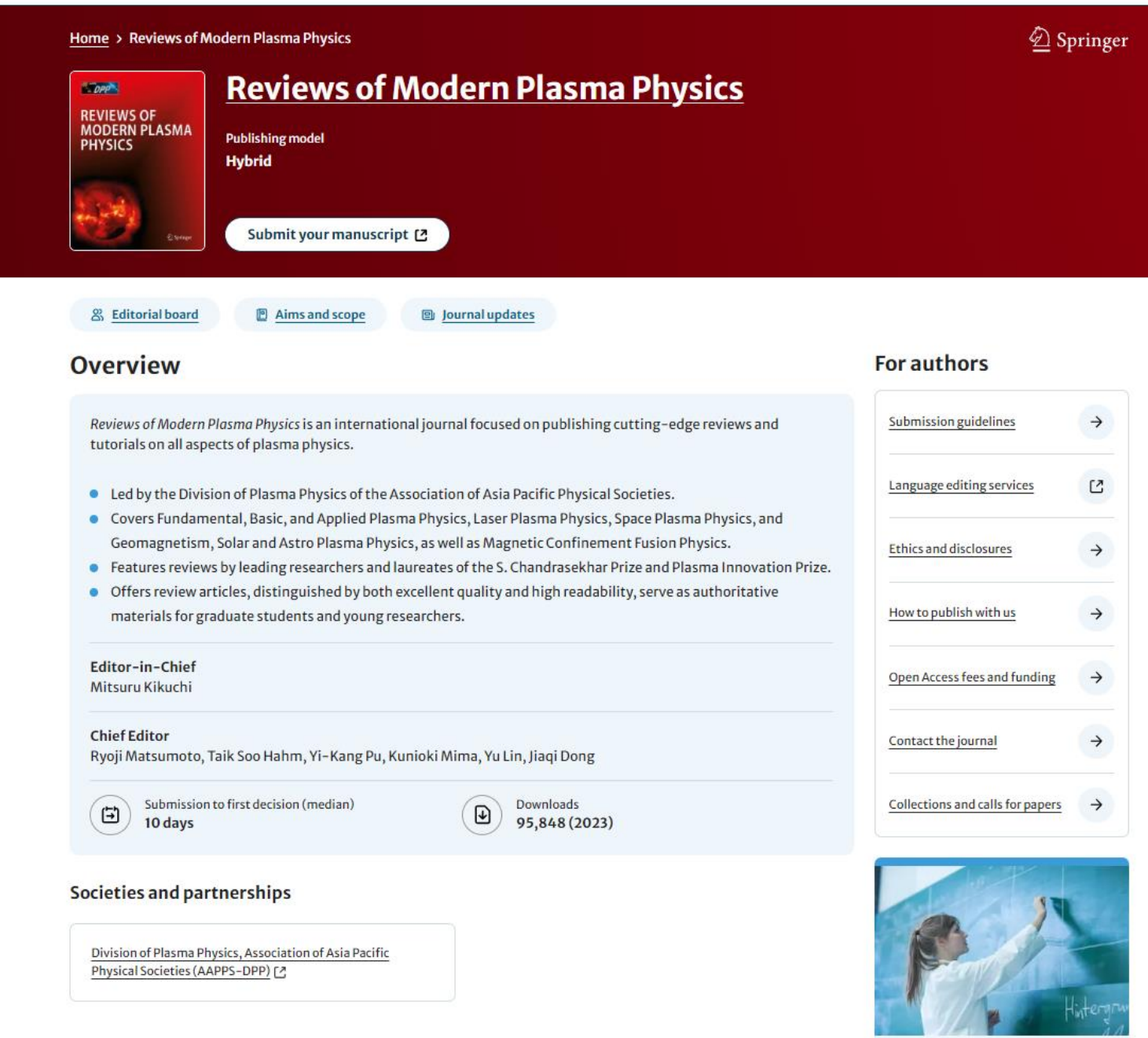

Language quality checker

Latest articles

### **Latest articles**

### Neutral hydrogen filaments in interstellar media: Are they physical?

Ka Ho Yuen, Ka Wai Ho ... Avi Chen Review Paper | 27 April 2024 | Article: 21

Part of 1 collection: Θı

Multi-scale plasma processes in the solar and stellar phenomena

### Generation mechanism of Region 1 field-aligned current and energy transfer from solar wind to polar ionosphere

Yusuke Ebihara & Takashi Tanaka

Special Topics | Open access | 26 April 2024 | Article: 20

**Part of 1 collection:** 国 Space and Geomagnetic Plasma Processes

### Diagnostics of the solar coronal plasmas by magnetohydrodynamic waves: magnetohydrodynamic seismology

Valery M. Nakariakov, Sihui Zhong ... Ding Yuan

- Tutorial | Open access | 24 April 2024 | Article: 19
- Part of 1 collection: 国

Multi-scale plasma processes in the solar and stellar phenomena

### Developments of a fundamental mechanism for initiation of solar eruptions

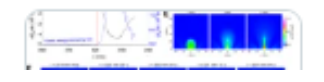

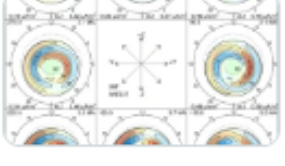

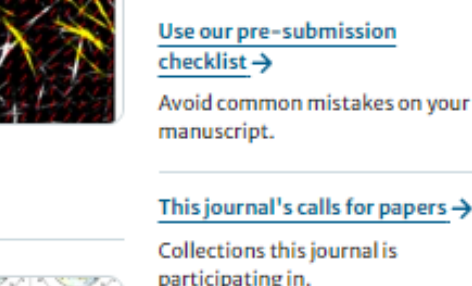

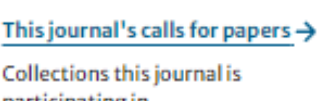

# participating in.

### Sign up for alerts  $\rightarrow$

Get notified when new articles are published.

# **Explore**

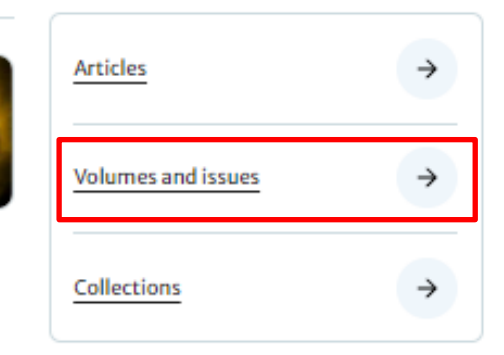

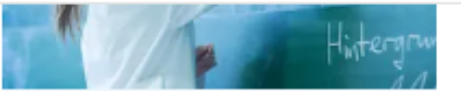

Language quality checker Get your manuscript edited for free  $\rightarrow$ 

☑

BI

囘

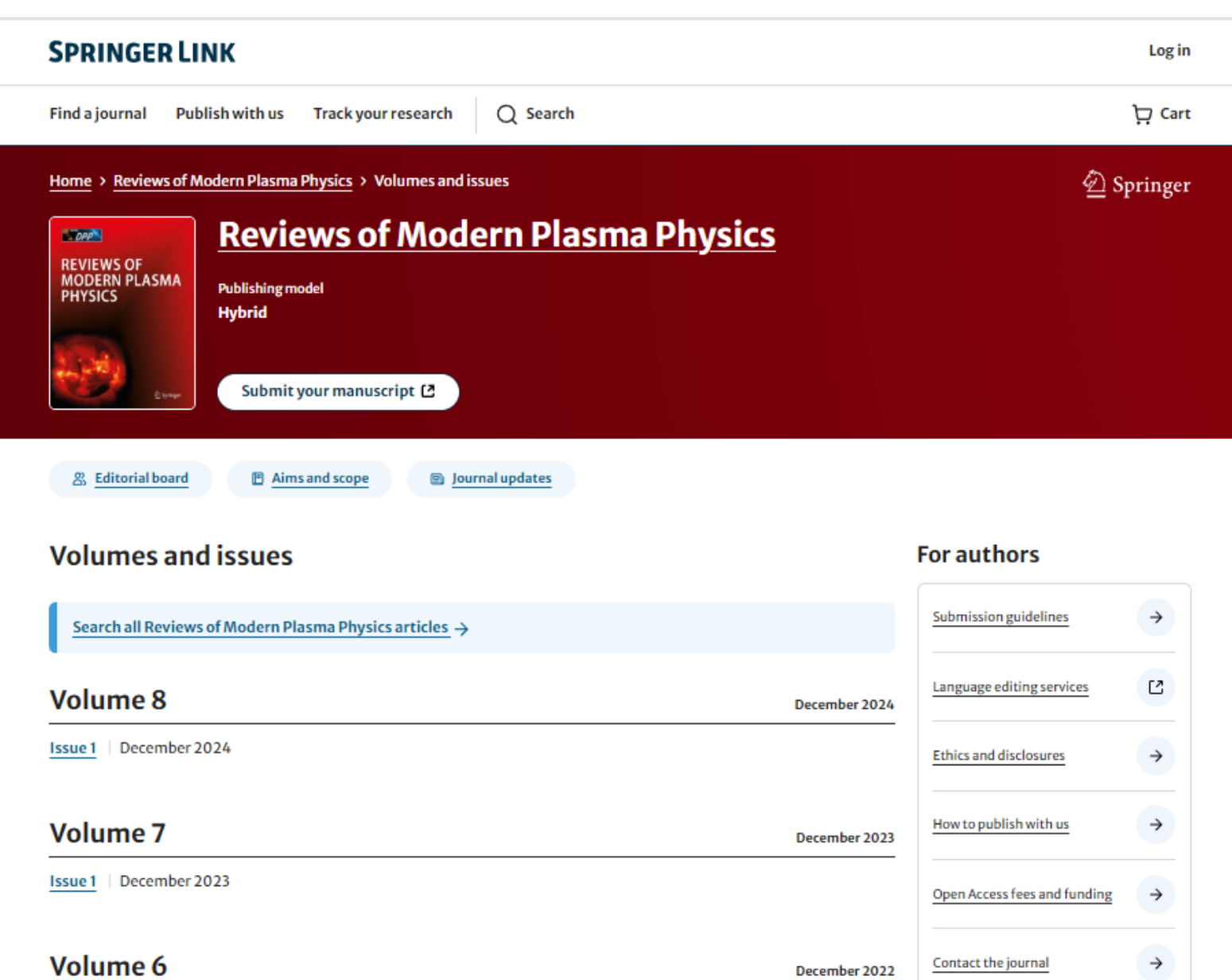

**Issue 1** December 2022

Collections and calls for nanors  $\Delta$ 

December 2022